# **Vehicle Network Toolbox™ Release Notes**

#### **How to Contact MathWorks**

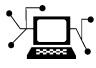

 $\omega$ 

www.mathworks.com Web comp.soft-sys.matlab Newsgroup www.mathworks.com/contact\_TS.html Technical Support

bugs@mathworks.com Bug reports

suggest@mathworks.com Product enhancement suggestions doc@mathworks.com Documentation error reports service@mathworks.com Order status, license renewals, passcodes info@mathworks.com Sales, pricing, and general information

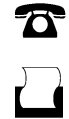

 $\mathbf{\times}$ 

508-647-7001 (Fax)

508-647-7000 (Phone)

The MathWorks, Inc. 3 Apple Hill Drive Natick, MA 01760-2098

For contact information about worldwide offices, see the MathWorks Web site.

*Vehicle Network Toolbox™ Release Notes*

© COPYRIGHT 2009–2011 by The MathWorks, Inc.

The software described in this document is furnished under a license agreement. The software may be used or copied only under the terms of the license agreement. No part of this manual may be photocopied or reproduced in any form without prior written consent from The MathWorks, Inc.

FEDERAL ACQUISITION: This provision applies to all acquisitions of the Program and Documentation by, for, or through the federal government of the United States. By accepting delivery of the Program or Documentation, the government hereby agrees that this software or documentation qualifies as commercial computer software or commercial computer software documentation as such terms are used or defined in FAR 12.212, DFARS Part 227.72, and DFARS 252.227-7014. Accordingly, the terms and conditions of this Agreement and only those rights specified in this Agreement, shall pertain to and govern the use, modification, reproduction, release, performance, display, and disclosure of the Program and Documentation by the federal government (or other entity acquiring for or through the federal government) and shall supersede any conflicting contractual terms or conditions. If this License fails to meet the government's needs or is inconsistent in any respect with federal procurement law, the government agrees to return the Program and Documentation, unused, to The MathWorks, Inc.

#### **Trademarks**

MATLAB and Simulink are registered trademarks of The MathWorks, Inc. See [www.mathworks.com/trademarks](http://www.mathworks.com/trademarks) for a list of additional trademarks. Other product or brand names may be trademarks or registered trademarks of their respective holders.

#### **Patents**

MathWorks products are protected by one or more U.S. patents. Please see [www.mathworks.com/patents](http://www.mathworks.com/patents) for more information.

# **Contents**

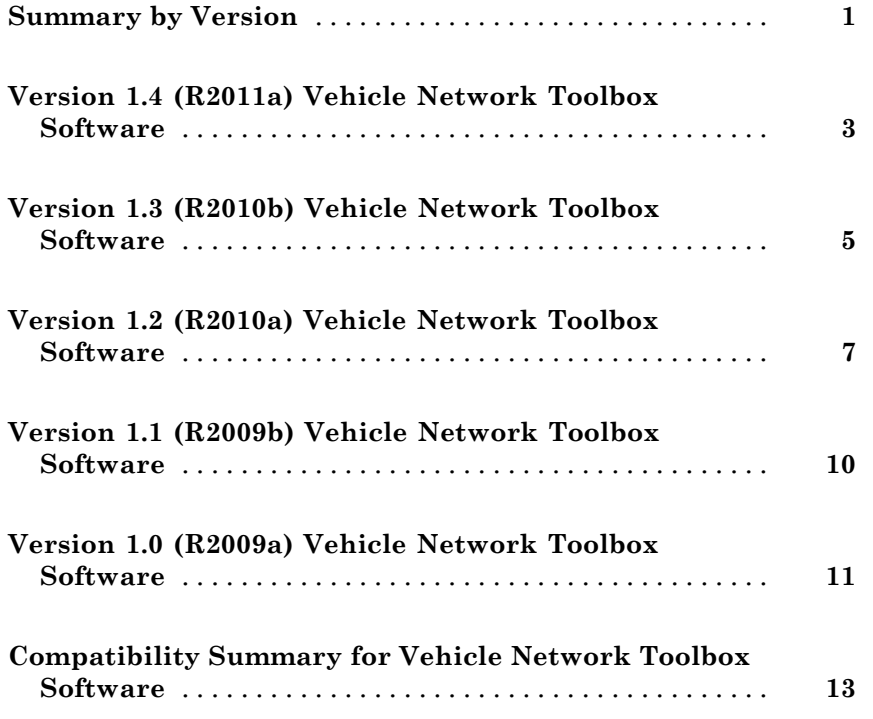

# <span id="page-4-0"></span>**Summary by Version**

This table provides quick access to what's new in each version. For clarification, see Using Release Notes.

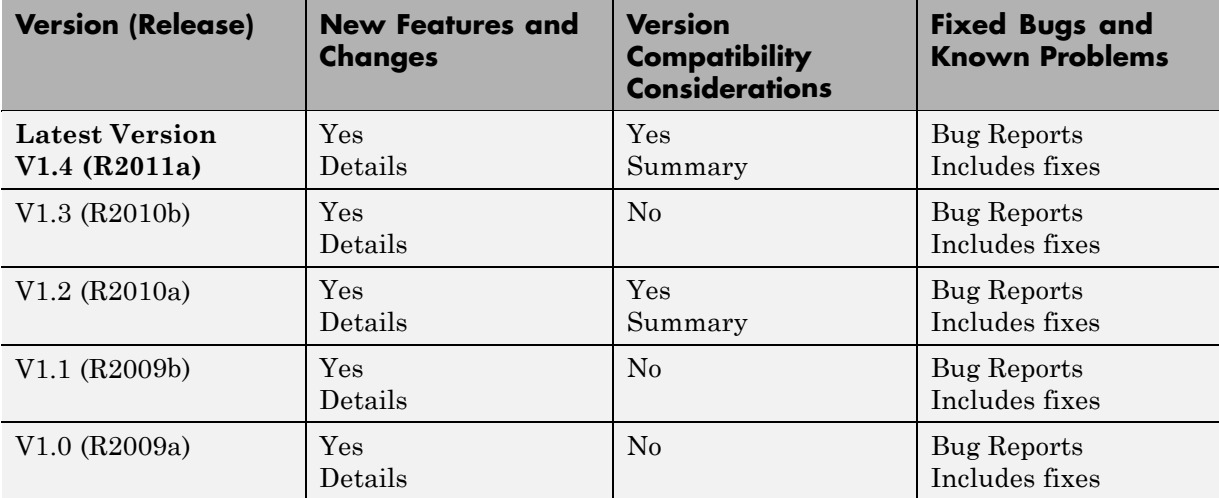

## **Using Release Notes**

Use release notes when upgrading to a newer version to learn about:

- **•** New features
- **•** Changes
- **•** Potential impact on your existing files and practices

Review the release notes for other MathWorks® products required for this product (for example, MATLAB<sup>®</sup> or Simulink<sup>®</sup>). Determine if enhancements, bugs, or compatibility considerations in other products impact you.

If you are upgrading from a software version other than the most recent one, review the current release notes and all interim versions. For example, when you upgrade from V1.0 to V1.2, review the release notes for V1.1 and V1.2.

## **What Is in the Release Notes**

#### **New Features and Changes**

- **•** New functionality
- Changes to existing functionality

#### **Version Compatibility Considerations**

When a new feature or change introduces a reported incompatibility between versions, the **Compatibility Considerations** subsection explains the impact.

Compatibility issues reported after the product release appear under [Bug](http://www.mathworks.com/support/bugreports/) [Reports](http://www.mathworks.com/support/bugreports/) at the MathWorks Web site. Bug fixes can sometimes result in incompatibilities, so review the fixed bugs in [Bug Reports](http://www.mathworks.com/support/bugreports/) for any compatibility impact.

#### **Fixed Bugs and Known Problems**

MathWorks offers a user-searchable [Bug Reports](http://www.mathworks.com/support/bugreports/) database so you can view Bug Reports. The development team updates this database at release time and as more information becomes available. Bug Reports include provisions for any known workarounds or file replacements. Information is available for bugs existing in or fixed in Release 14SP2 or later. Information is not available for all bugs in earlier releases.

Access Bug Reports using your MathWorks Account.

#### **Documentation on the MathWorks Web Site**

Related documentation is available on mathworks.com for the latest release and for previous releases:

- **•** [Latest product documentation](http://www.mathworks.com/help/)
- **•** [Archived documentation](http://www.mathworks.com/help/doc-archives.html)

# <span id="page-6-0"></span>**Version 1.4 (R2011a) Vehicle Network Toolbox Software**

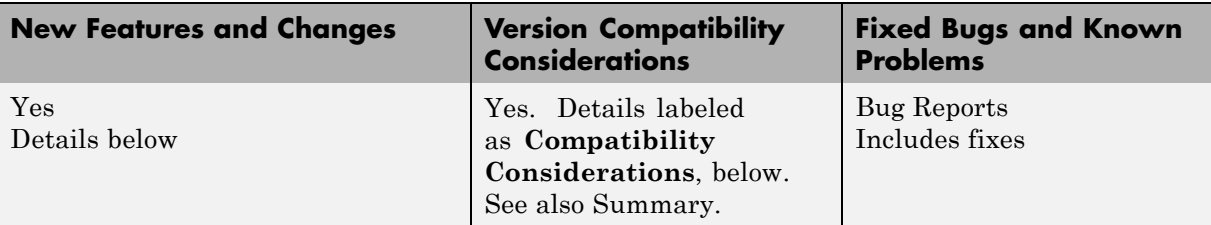

This table summarizes what is new in Version 1.4 (R2011a):

New features and changes introduced in this version are:

- **•** "New Hardware Support for National Instruments CAN Devices" on page 3
- **•** "Message Filtering Option in the CAN Tool" on page 3
- **•** ["Deployable Code Generation in the CAN Blocks" on page 4](#page-7-0)
- **•** ["receiveRaw function Removed" on page 4](#page-7-0)

#### **New Hardware Support for National Instruments CAN Devices**

Vehicle Network Toolbox™ supports NI CAN devices. You can use these devices for CAN communication in the toolbox and with CAN blocks in Simulink.

**Note** For a complete list of supported hardware, visit the Vehicle Network Toolbox product page at the MathWorks Web site [www.mathworks.com/products/vehicle-network](http://www.mathworks.com/products/vehicle-network/supportedio.html).

## **Message Filtering Option in the CAN Tool**

You now have the option to filter incoming messages in the CAN Tool and display only the messages you want to see, using message IDs. See "Monitoring CAN Message Traffic" for more information.

## <span id="page-7-0"></span>**Deployable Code Generation in the CAN Blocks**

You can now generate code from Simulink blocks in Vehicle Network Toolbox. Models containing the CAN Receive, CAN Transmit, and CAN Configuration blocks run successfully in Accelerator, Rapid Accelerator, External, and Deployed Modes. These blocks also now support using the Simulink® Coder™ packNGo function.

#### **receiveRaw function Removed**

The receiveRaw function no longer works in the current release of Vehicle Network Toolbox.

#### **Compatibility Considerations**

You cannot access direct signal properties or use the canMessageCompatibilityMode function to restore access to direct signal properties starting with the current release of Vehicle Network Toolbox. Update your code to access physical signal values through the Signals property of message objects.

# <span id="page-8-0"></span>**Version 1.3 (R2010b) Vehicle Network Toolbox Software**

This table summarizes what is new in Version 1.3 (R2010b):

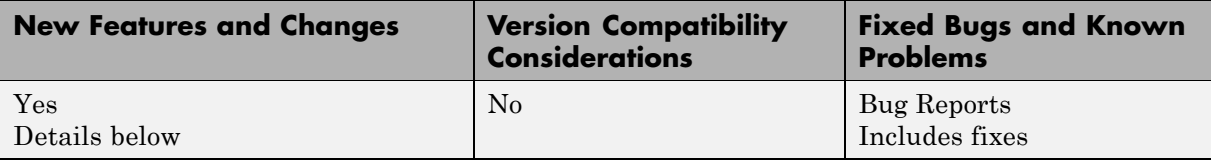

New features and changes introduced in this version are:

- **•** "New canMessageImport Function" on page 5
- **•** "Enhanced CAN Tool" on page 5
- **•** "Enhanced CAN Channel for Event-Based Message Transmission" on page 5
- **•** ["Enhanced CAN Channel for Periodic Message Transmission" on page 6](#page-9-0)
- **•** ["New Hardware Support for Kvaser Devices" on page 6](#page-9-0)

#### **New canMessageImport Function**

The new canMessageImport function allows you to import CAN messages from Vector or Kvaser CAN log files.

#### **Enhanced CAN Tool**

The CAN Tool includes many enhancements such as:

- **•** A redesigned, flexible interface
- **•** Ability to decode messages attached to CAN database files

#### **Enhanced CAN Channel for Event-Based Message Transmission**

Use the transmitEvent function in MATLAB to enable messages for event-based transmission.

### <span id="page-9-0"></span>**Enhanced CAN Channel for Periodic Message Transmission**

Use the transmitPeriodic function in MATLAB to enable messages for periodic transmit. You can also configure the CAN Transmit block to send messages periodically.

## **New Hardware Support for Kvaser Devices**

Vehicle Network Toolbox supports the following additional Kvaser CAN devices:

- **•** PCIEcan HS/HS
- **•** PCIEcan HS

# <span id="page-10-0"></span>**Version 1.2 (R2010a) Vehicle Network Toolbox Software**

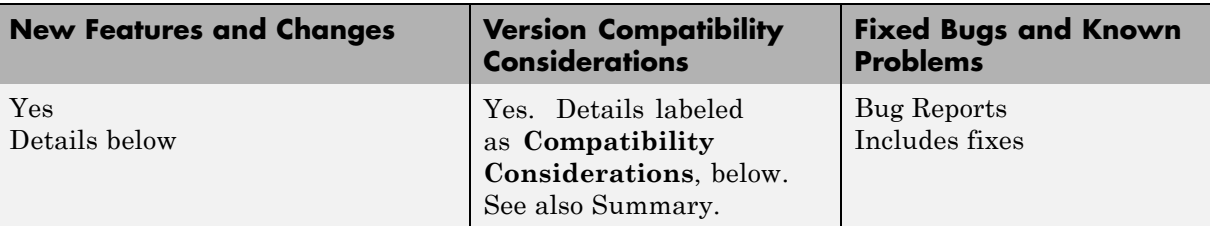

This table summarizes what is new in Version 1.2 (R2010a):

New features and changes introduced in this version are:

- **•** "New Hardware Support for Kvaser Devices" on page 7
- **•** ["Enhanced Toolbox and Block Library Performance" on page 8](#page-11-0)
- ["Removal of the receiveRaw Function" on page 8](#page-11-0)
- **•** ["New Signals Property for CAN Message Functions" on page 8](#page-11-0)
- **•** ["New BusLoad Property" on page 9](#page-12-0)
- **•** ["Enhanced filterSet Function" on page 9](#page-12-0)
- **•** ["Enhanced replay Function" on page 9](#page-12-0)

#### **New Hardware Support for Kvaser Devices**

Vehicle Network Toolbox supports Kvaser CAN devices, including these products:

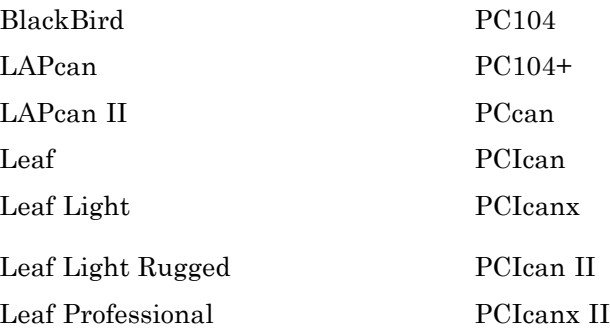

<span id="page-11-0"></span>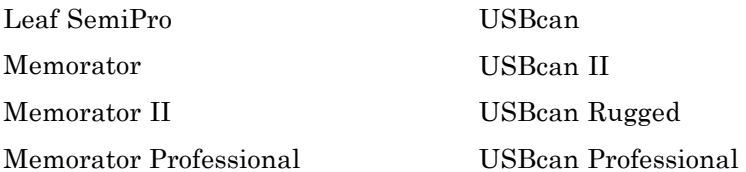

You can use these devices with the Vehicle Network Toolboxtm\_vehiclenetworktoolbox; and the CAN block library.

For a complete list of devices, see the [Supported Hardware](http://www.mathworks.com/products/vehicle-network/supportedio.html) page at the MathWorks Web site.

### **Enhanced Toolbox and Block Library Performance**

The toolbox now transmits, receives, and processes messages at a faster rate. The Transmit and Receive blocks transmit and receive messages at a faster rate.

#### **Removal of the receiveRaw Function**

The receiveRaw function will be removed in a future release. In earlier software versions, the receiveRaw function expedited receive capability with minimal processing time and maximized message throughput. With enhanced toolbox performance this capability is no longer required. Performance of the standard receive function is significantly increased and you can use it to receive all messages.

#### **Compatibility Considerations**

The receiveRaw function will be removed in a future release. You will see a warning when you use this function. Use the receive function instead.

## **New Signals Property for CAN Message Functions**

The Signals property displays each physical signal as defined for a CAN message in the CAN database. The Signals property is not applicable if you are not using a CAN database.

<span id="page-12-0"></span>Signals displayed by the Signals property replaces access to direct signal property display of CAN messages. It has also increased the toolbox performance and the throughput of the message receive and transmit functions.

#### **Compatibility Considerations**

Direct signal properties will no longer appear in a message output. Use the new Signals property to access physical signal values. Update your code if you are using a CAN database and direct signal properties. Refer to the Signals property for more information. It is recommended that you update your code and use the new Signals property because all access to direct signal properties will be removed in a future release. If you cannot update your code at this time, you can use the canMessageCompatibilityMode function to restore access to direct signal properties.

## **New BusLoad Property**

The BusLoad property displays the load on the CAN bus associated with the CAN message traffic on Kvaser devices.

## **Enhanced filterSet Function**

The filterSet function now automatically calculates and applies the best case filter settings from an array of CAN IDs.

## **Enhanced replay Function**

The replay function now replays messages from MATLAB to Simulink with their original timestamps without blocking Simulink operation.

# <span id="page-13-0"></span>**Version 1.1 (R2009b) Vehicle Network Toolbox Software**

This table summarizes what's new in Version 1.1 (R2009b):

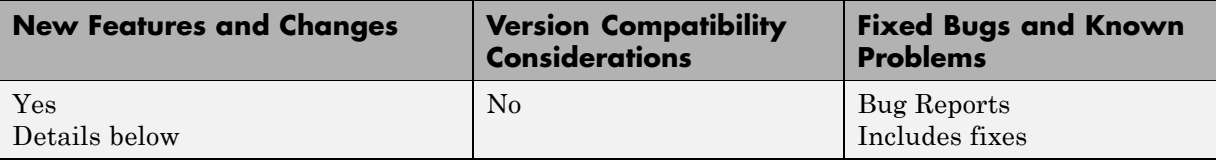

#### **New Hardware Support for the Vector Informatik Device**

Additional CAN hardware support is added for the CANcardXLe device.

# <span id="page-14-0"></span>**Version 1.0 (R2009a) Vehicle Network Toolbox Software**

This table summarizes what's new in Version 1.0 (R2009a):

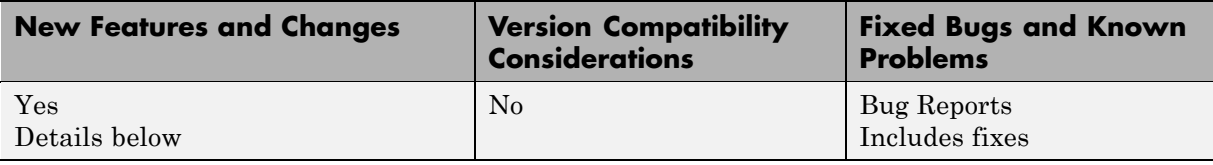

Version 1.0 of the Vehicle Network Toolbox software includes the following features:

- **•** "CAN Connectivity from MATLAB" on page 11
- **•** "Vector CAN Database Support" on page 11
- **•** "CAN Message Encoding and Decoding" on page 11
- ["CAN Message Filtering" on page 12](#page-15-0)
- **•** ["CAN Message Logging and Replay" on page 12](#page-15-0)
- **•** ["CAN Block Library" on page 12](#page-15-0)
- **•** ["CAN Message Traffic GUI" on page 12](#page-15-0)
- **•** ["MATLAB Compiler Support" on page 12](#page-15-0)

#### **CAN Connectivity from MATLAB**

You connect to a CAN network from the MATLAB interface with R2009a.

#### **Vector CAN Database Support**

Version 1.0 of the Vehicle Network Toolboxtm\_vehiclenetworktoolbox; supports the Vector CAN database.

#### **CAN Message Encoding and Decoding**

You can encode and decode CAN traffic messages with Version 1.0 of the Vehicle Network Toolboxtm\_vehiclenetworktoolbox;.

## <span id="page-15-0"></span>**CAN Message Filtering**

Version 1.0 of Vehicle Network Toolbox allows you to filter CAN messages by message ID.

## **CAN Message Logging and Replay**

With Version 1.0 of Vehicle Network Toolbox you can log and replay CAN messages.

## **CAN Block Library**

Version 1.0 of Vehicle Network Toolbox comes with a Simulink CAN block library that you can use to simulate CAN network models.

## **CAN Message Traffic GUI**

Version 1.0 of Vehicle Network Toolbox provides a simple GUI that allows you to monitor CAN message traffic.

## **MATLAB Compiler Support**

Version 1.0 of Vehicle Network Toolbox supports the MATLAB® Compiler™. With this capability, you can use the MATLAB Compiler to take MATLAB files as input and generate redistributed, standalone applications that include Vehicle Network Toolbox functionality.

## <span id="page-16-0"></span>**Compatibility Summary for Vehicle Network Toolbox Software**

This table summarizes new features and changes that might cause incompatibilities when you upgrade from an earlier version, or when you use files on multiple versions. Details are provided in the description of the new feature or change.

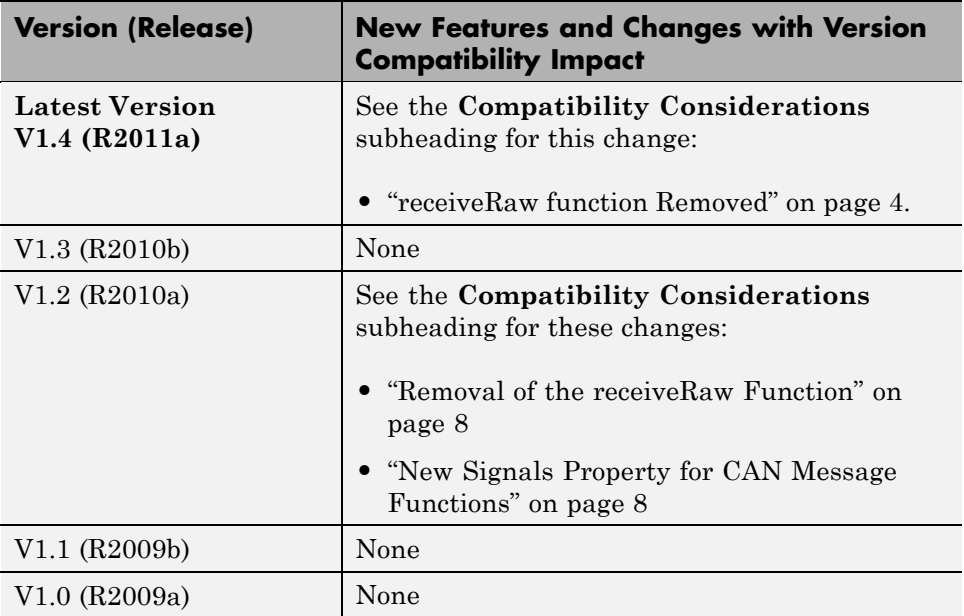